# Scientific Python (continued) and Decision Tree Learning(1)

Dr. Xiaowei Huang

https://cgi.csc.liv.ac.uk/~xiaowei/

# What is SciPy?

- SciPy is a library of algorithms and mathematical tools built to work with NumPy arrays.
	- linear algebra *scipy.linalg*
	- statistics *scipy.stats*
	- optimization *scipy.optimize*
	- sparse matrices *scipy.sparse*
	- signal processing *scipy.signal*
	- etc.

# Scipy Linear Algebra

- Slightly different from numpy.linalg. Always uses BLAS/LAPACK support, so could be faster.
- Some more functions.
- Functions can be slightly different.

# Scipy Optimization

- General purpose minimization: CG, BFGS, least-squares
- Constrained minimization; non-negative least-squares
- Minimize using simulated annealing
- Scalar function minimization
- Root finding
- Check gradient function Line search

# Scipy Statistics

- Mean, median, mode, variance, kurtosis
- Pearson correlation coefficient
- Hypothesis tests (ttest, Wilcoxon signed-rank test, Kolmogorov-Smirnov)
- Gaussian kernel density estimation

See also SciKits (or scikit-learn).

# Scipy sparse

- Sparse matrix classes: CSC, CSR, etc.
- Functions to build sparse matrices
- sparse.linalg module for sparse linear algebra
- sparse.csgraph for sparse graph routines

# Scipy signal

- Convolutions
- B-splines
- Filtering
- Continuous-time linear system
- Wavelets
- Peak finding

# Scipy IO

- Methods for loading and saving data
	- Matlab files
	- Matrix Market files (sparse matrices)
	- Wav files

# What is Matplotlib?

- Plotting library for Python
- Works well with Numpy
- Syntax similar to Matlab

```
import numpy as np
import matplotlib.pyplot as plt
x = np. linspace (0, 10, 1000)
y = np.power(x, 2)plt.plot(x, y)
plt.show()
```
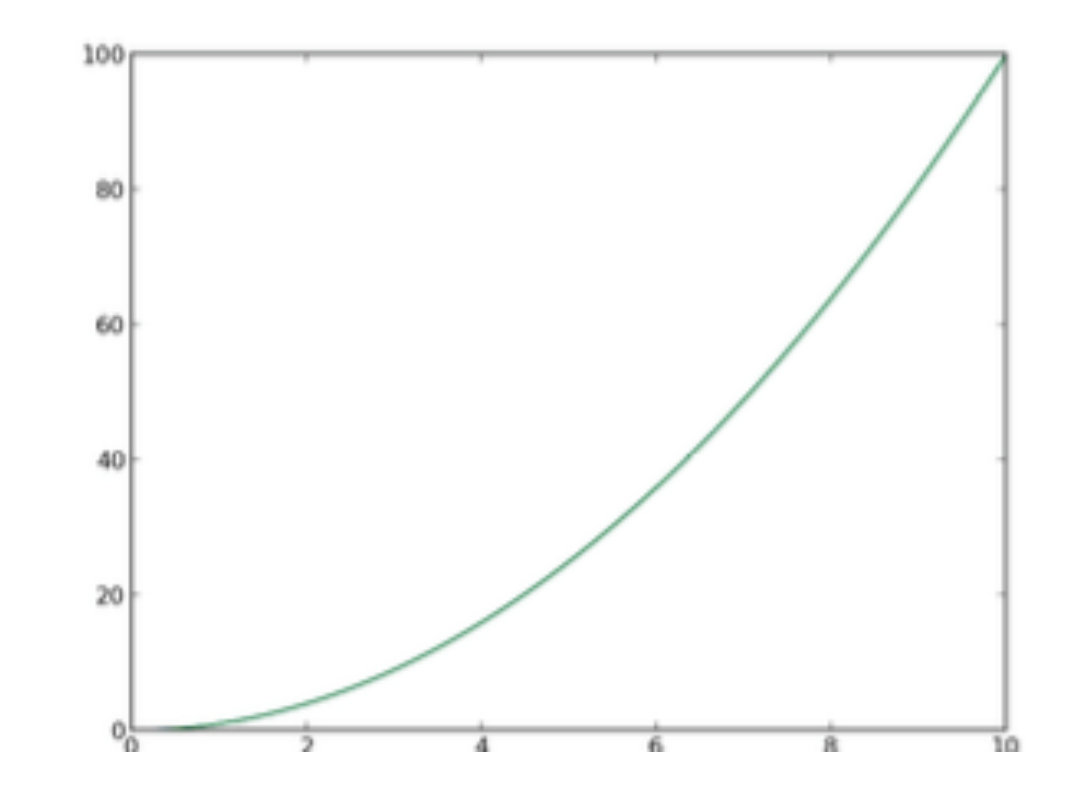

### Seaborn makes plot pretty

```
import numpy as np
import matplotlib pyplot as plt
import seaborn as sns
x = np. linspace(0, 10, 1000)
y = np.power(x, 2)plt.plot(x, y)plt.show()
```
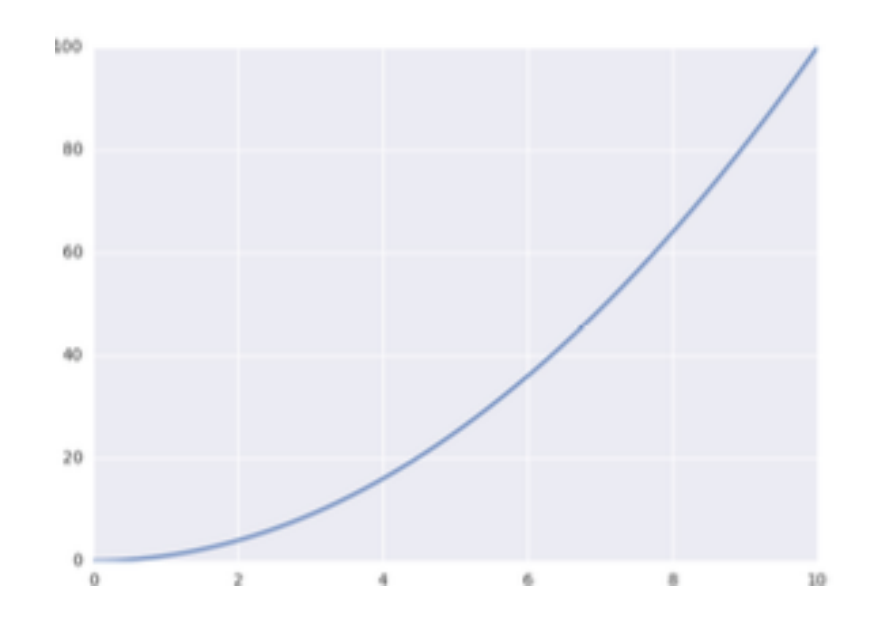

• Adding titles and labels

```
import numpy as np
import matplotlib.pyplot as plt
import seaborn as sns
f, ax = plt.subplots(1, 1, figsize=(5,4))x = npu. linspace(0, 10, 1000)
y = np.power(x, 2)ax.plot(x, y)ax.set_xlim((1, 5))ax.set_ylim((0, 30))ax.set_xlabel('my x label')
ax.set_ylabel('my y label')
ax.set_title('plot title, including $\Omega$')
plt.tight_layout()
plt.savefig('line_plot_plus.pdf')
```
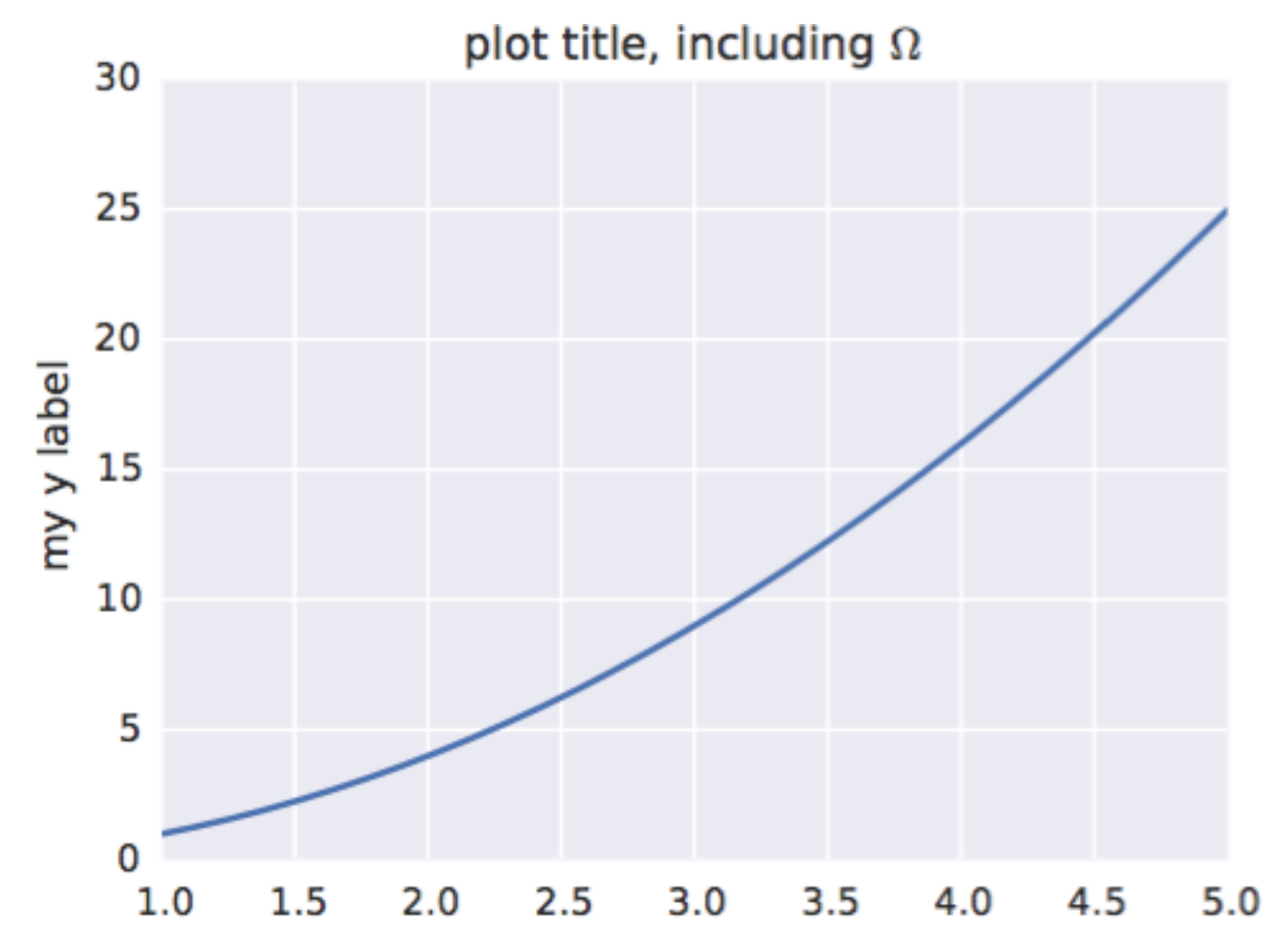

• Adding multiple lines and a legend

```
x = np. linspace (0, 10, 50)
y1 = np.power(x, 2)y2 = np.power(x, 3)plt.plot(x, y1, 'b-), label='(x^2)')
plt.plot(x, y2, 'go', label=' $x^3$')plt.xlim((1, 5))plt.ylim((0, 30))plt.xlabel('my x label')
plt.ylabel('my y label')
plt.title('plot title, including $\Omega$')
plt.legend()
plt.savefig('line_plot_plus2.pdf')
```
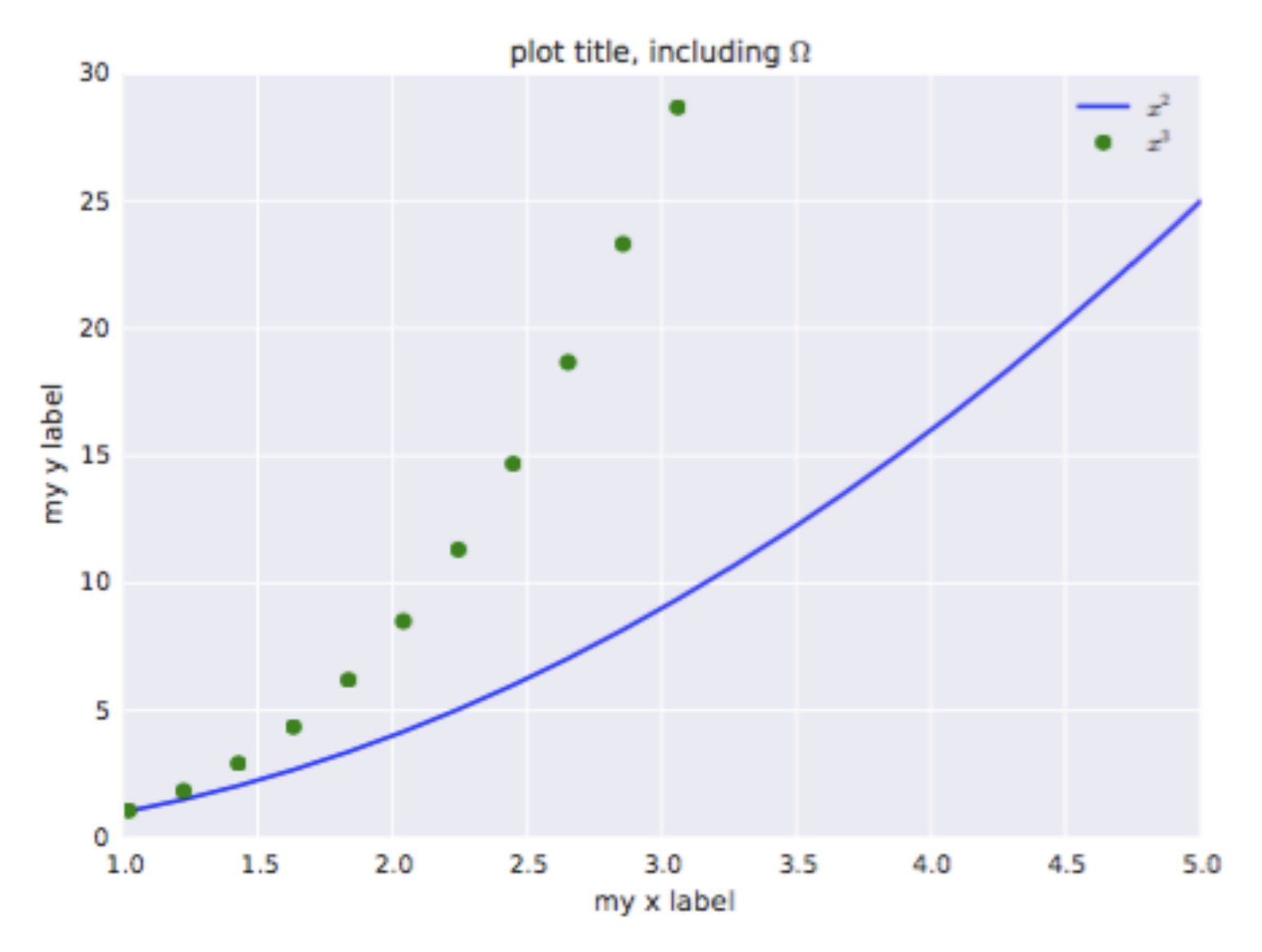

# Histogram

```
data = np.random.random(1000)f, (ax1, ax2) = plt.subplots(1, 2, figsize=(6,3))# histogram (pdf)
ax1. hist (data, bins=30, normed=True, color='b')
# empirical cdf
ax2. hist (data, bins=30, normed=True, color='r',
         cumulative=True)
plt.savefig('histogram.pdf')
```
### Histogram

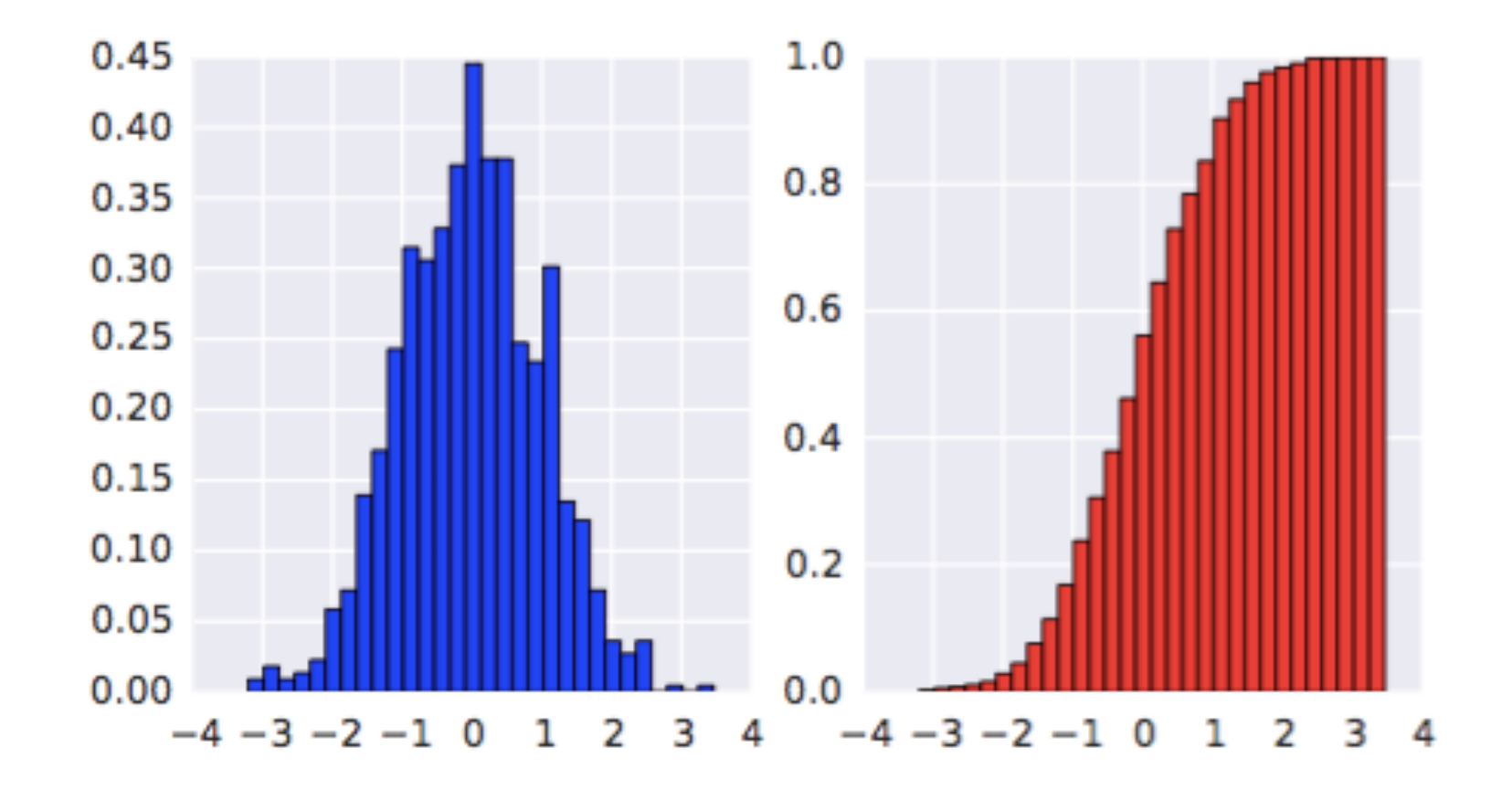

#### Box Plot

 $\texttt{sample1} = \texttt{np.random.normal}(loc=0., scale=1., size=100)$  $\texttt{sample2} = \texttt{np.random.normal}(loc=1., scale=2., size=100)$  $\texttt{sample3} = \texttt{np.random.normal}(loc=0.3, scale=1.2, size=100)$ f,  $ax = plt.subplots(1, 1, figsize=(5,4))$ ax.boxplot((samp1, samp2, samp3)) ax.set\_xticklabels(['sample 1', 'sample 2', 'sample 3']) plt.savefig('boxplot.pdf')

### Box Plot

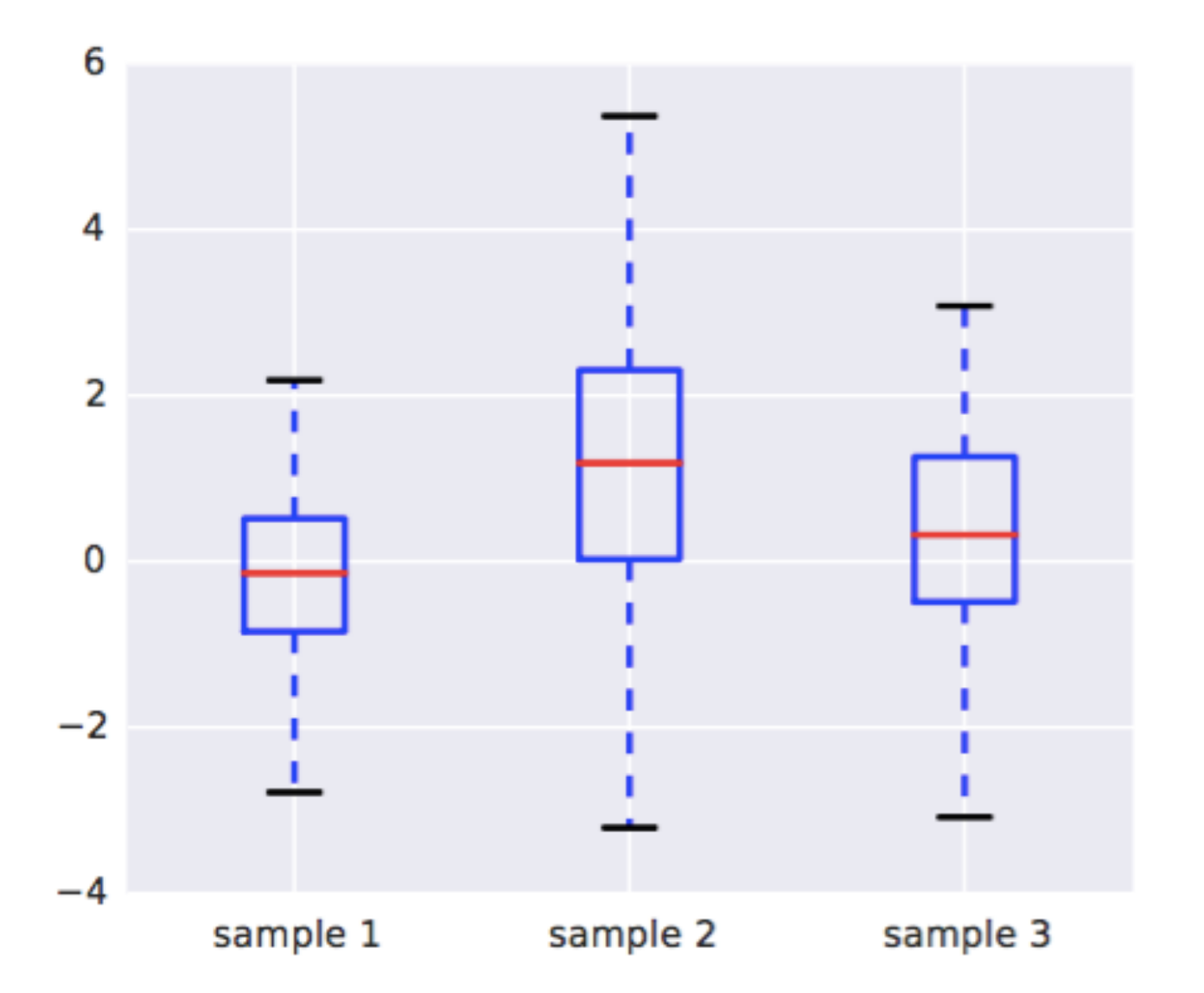

### Image Plot

```
A = np.random.random((100, 100))plt.imshow(A)
plt.hot()
plt.colorbar()
plt.savefig('imageplot.pdf')
```
# Image Plot

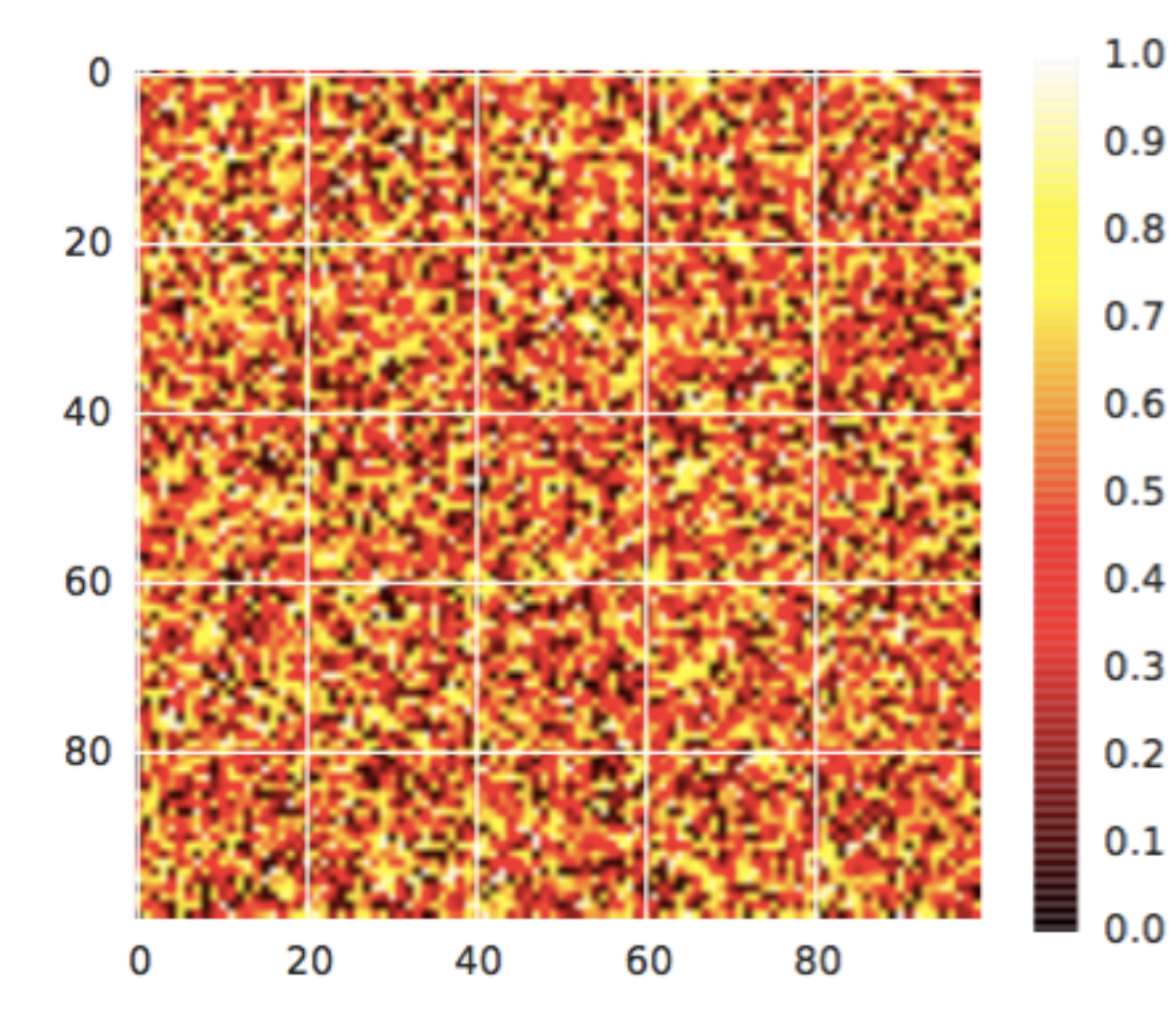

### Wire Plot

• matplotlib toolkits extend funtionality for other kinds of visualization

```
from mpl_toolkits.mplot3d import axes3d
ax = plt.subplot(111, projection='3d')X, Y, Z = axes3d.get_test_data(0.1)ax.plot_wireframe(X, Y, Z, linewidth=0.1)
plt.savefig('wire.pdf')
```
#### Wire Plot

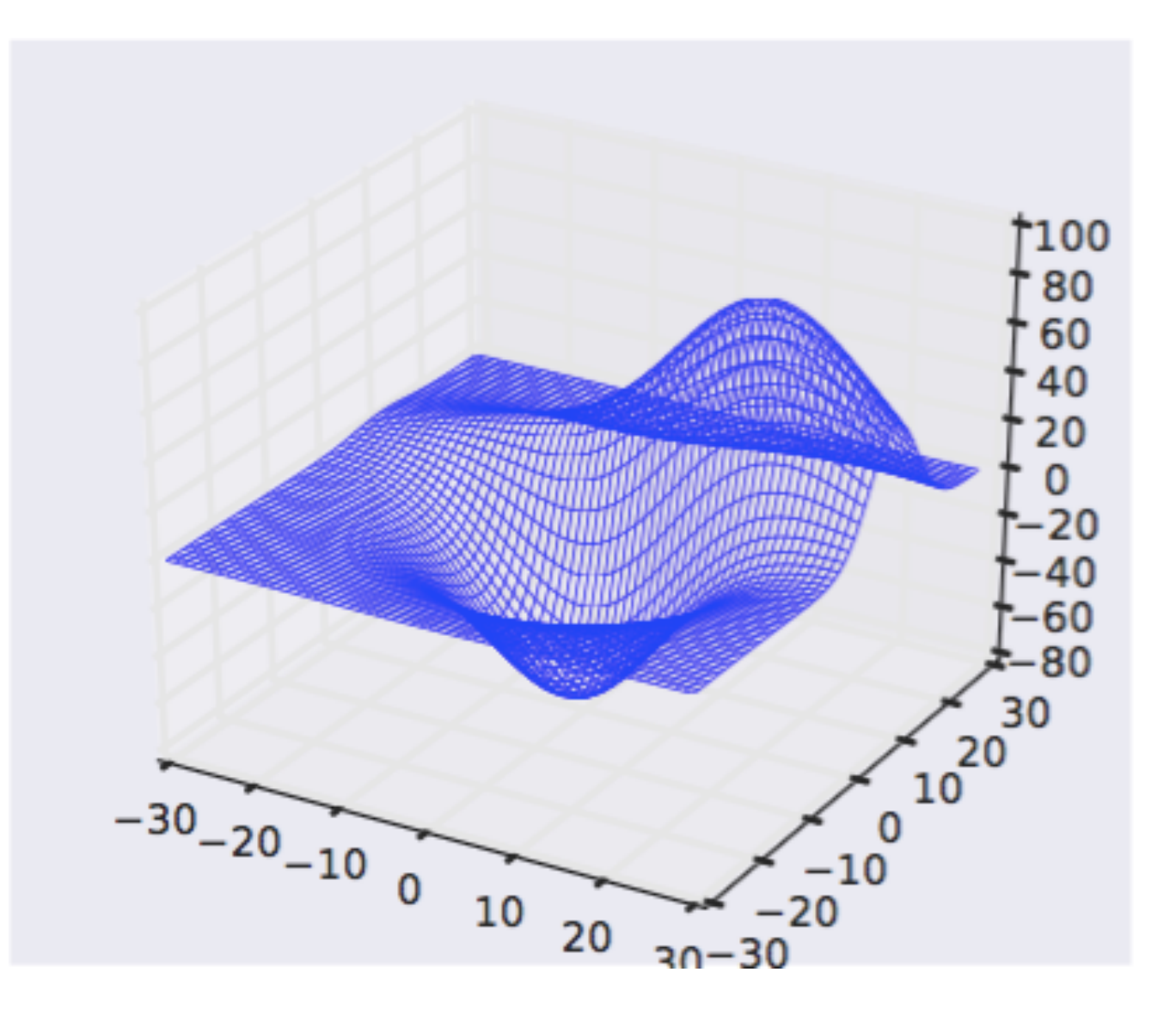

### Up to now,

- Overview of Machine Learning
- Recap: Probability theory
- Recap: Linear Algebra
- Scientific Python

Now, are we up for real machine learning algorithm?

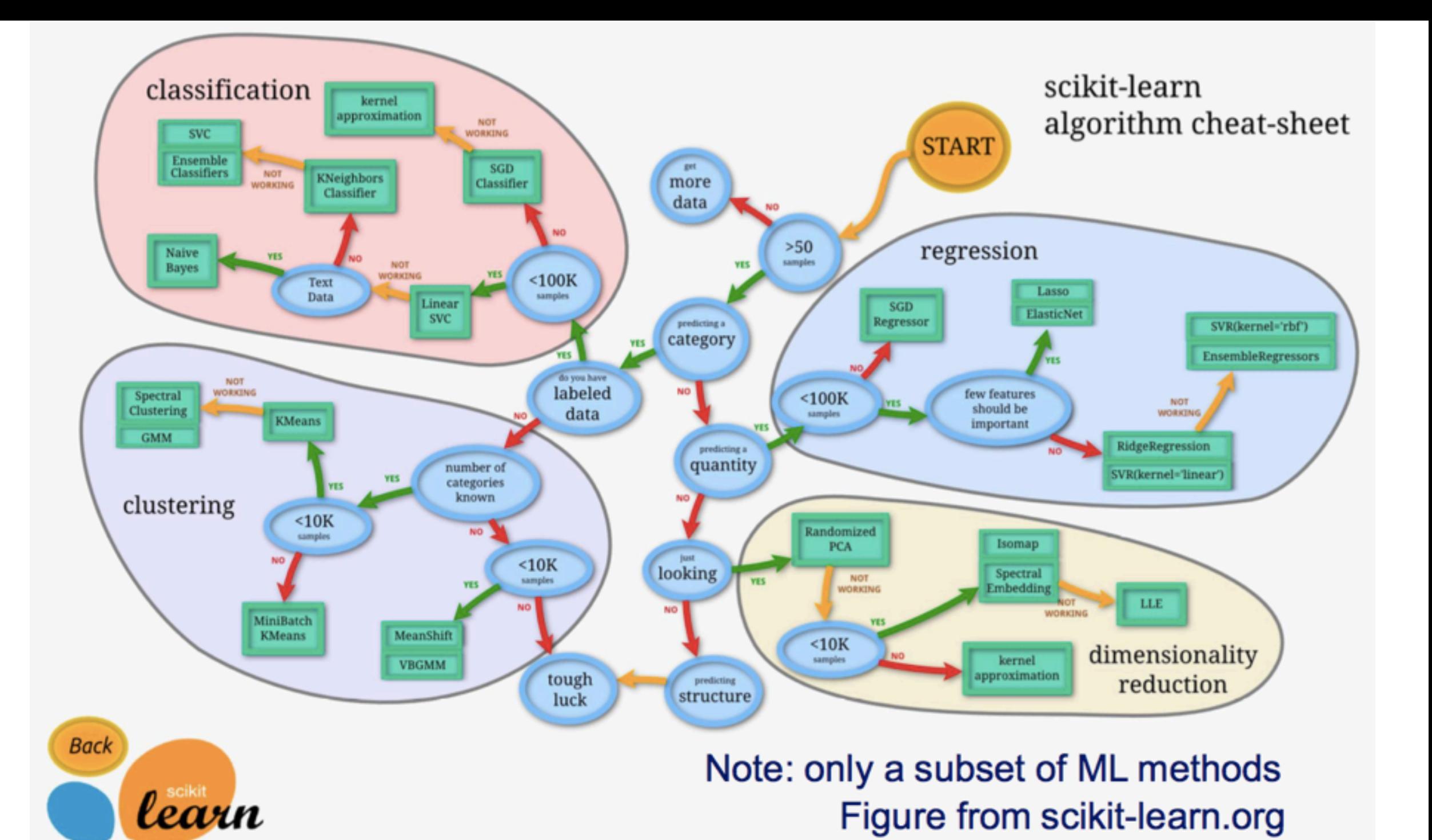

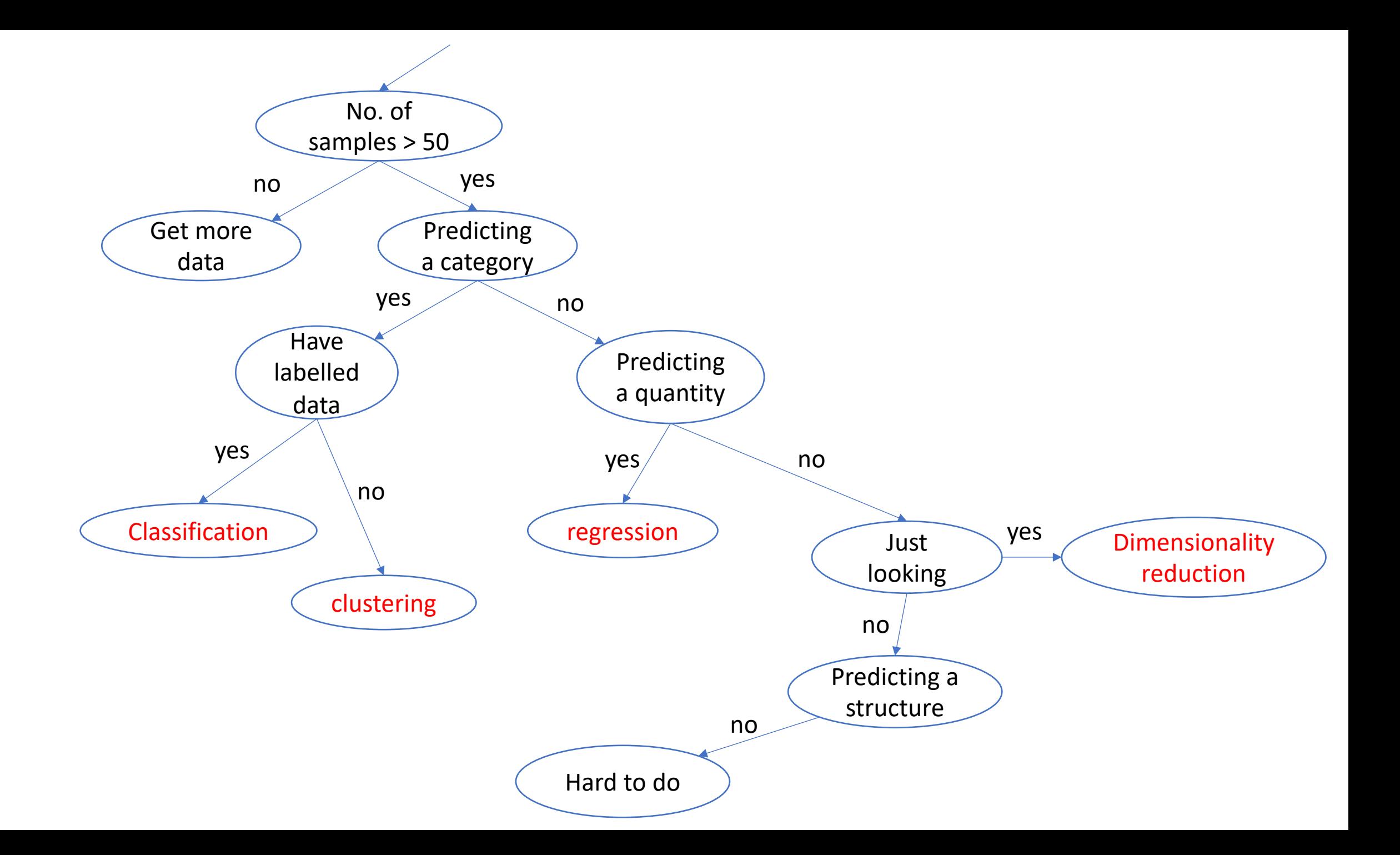

Even a subarea has its own collection

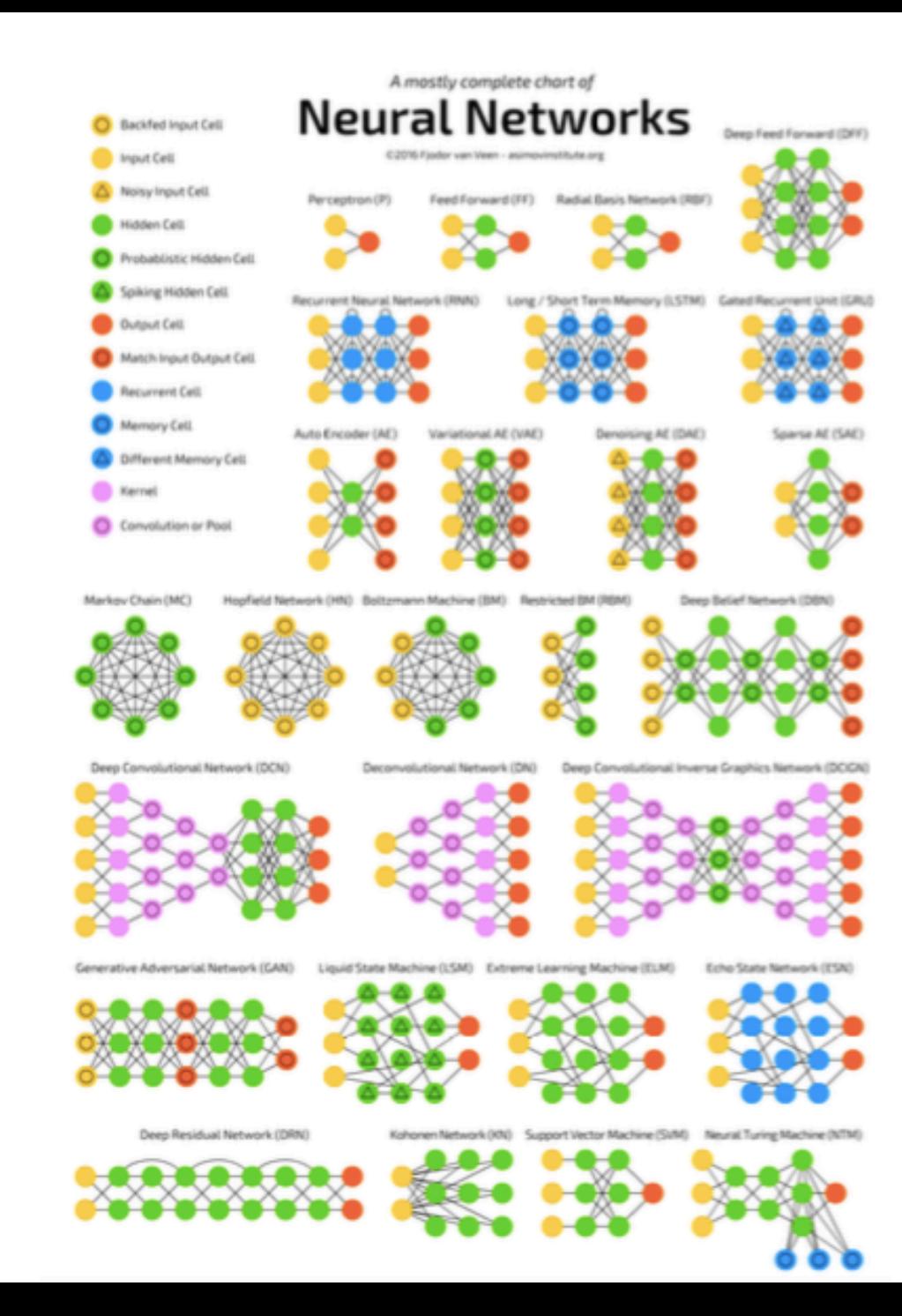

# Topics

- the decision tree representation
- the standard top-down approach to learning a tree
- Occam's razor
- entropy and information gain
- types of decision-tree splits

#### Recall: A learned decision tree

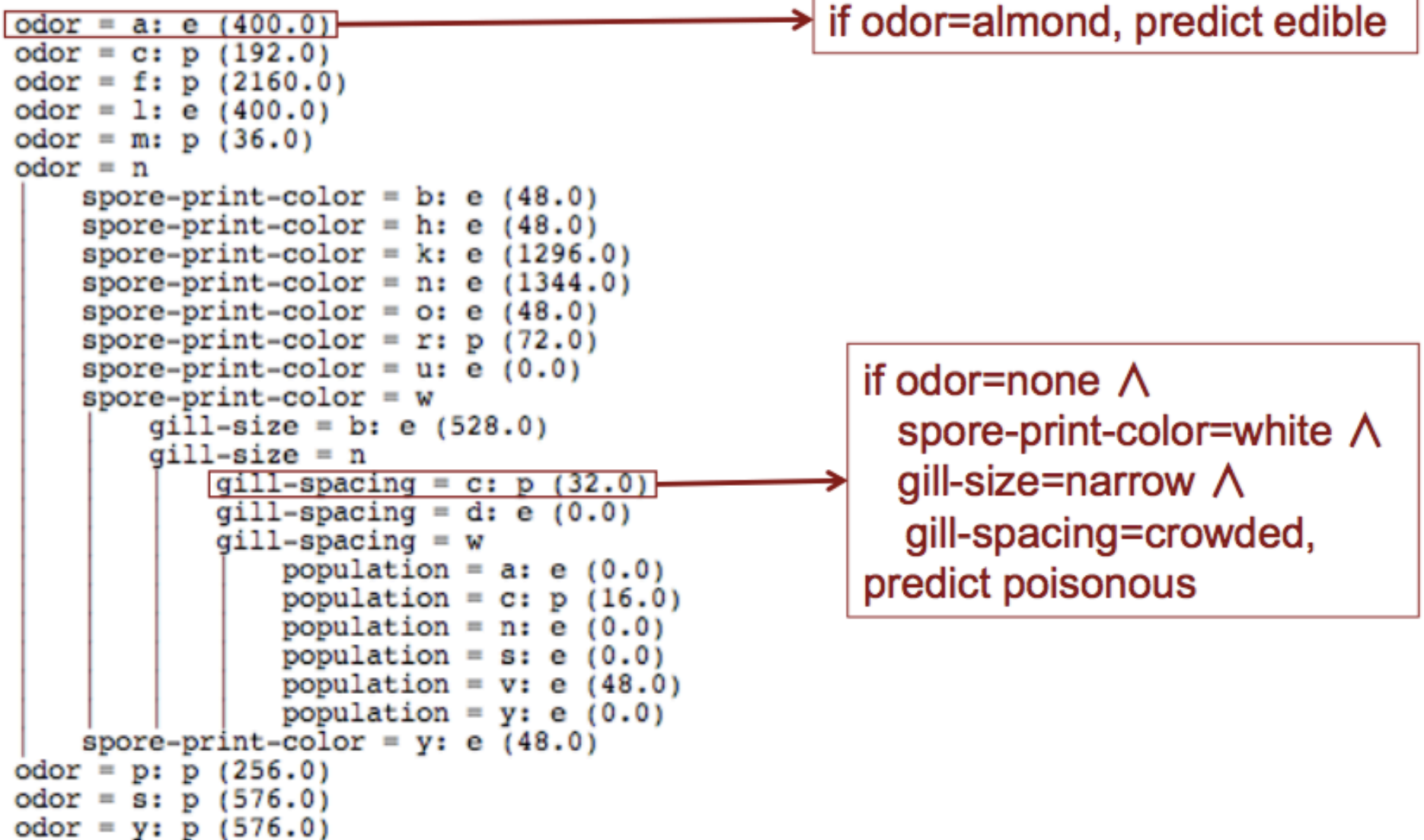

#### A decision tree to predict heart disease

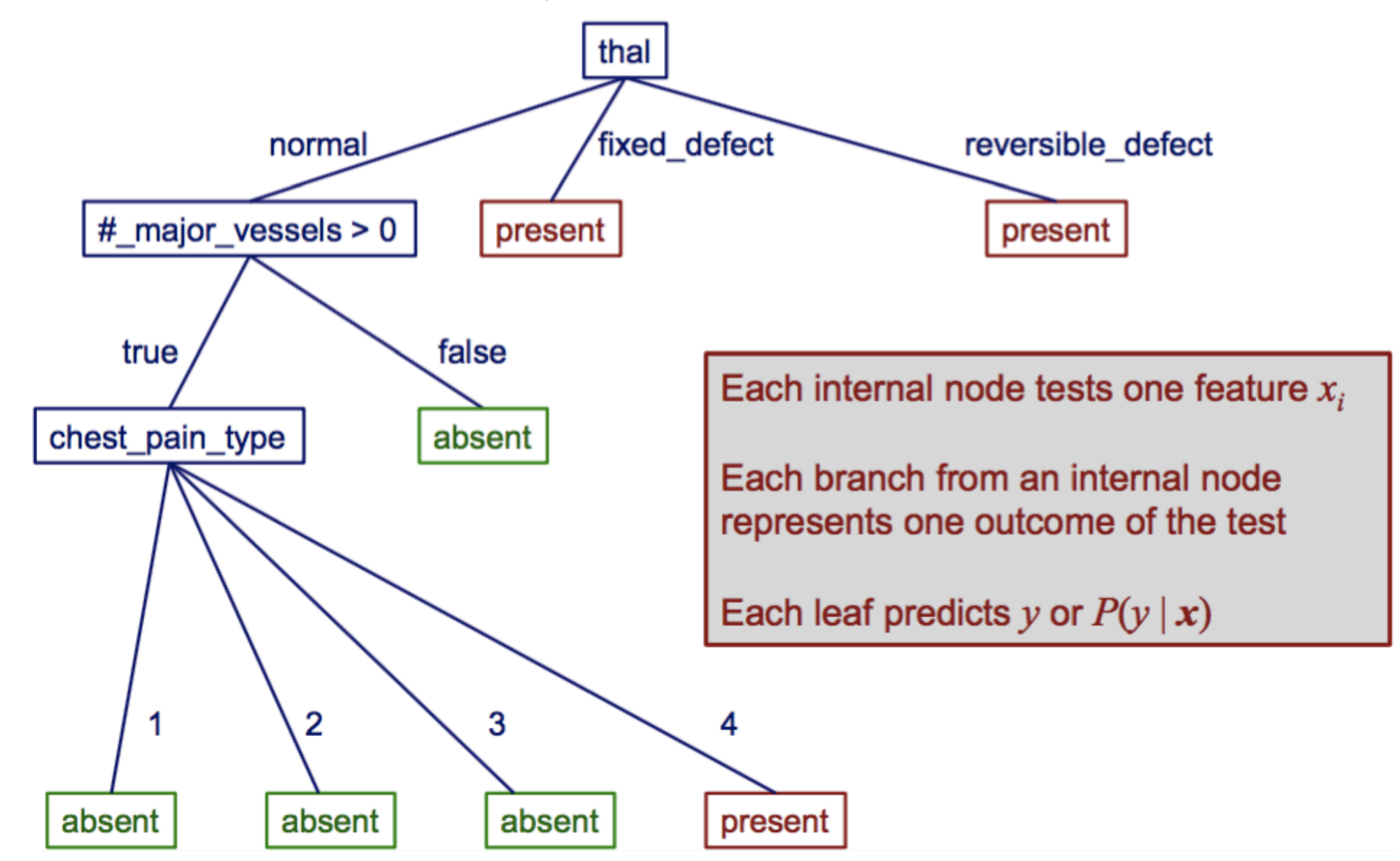

- Suppose  $X_1$  ...  $X_5$  are Boolean features, and Y is also Boolean
- How would you represent the following with decision trees?

$$
Y = X_2 X_5
$$
 (i.e.,  $Y = X_2 \wedge X_5$ )

$$
Y = X_2 \vee X_5
$$

$$
Y = X_2 X_5 \vee X_3 \neg X_1
$$

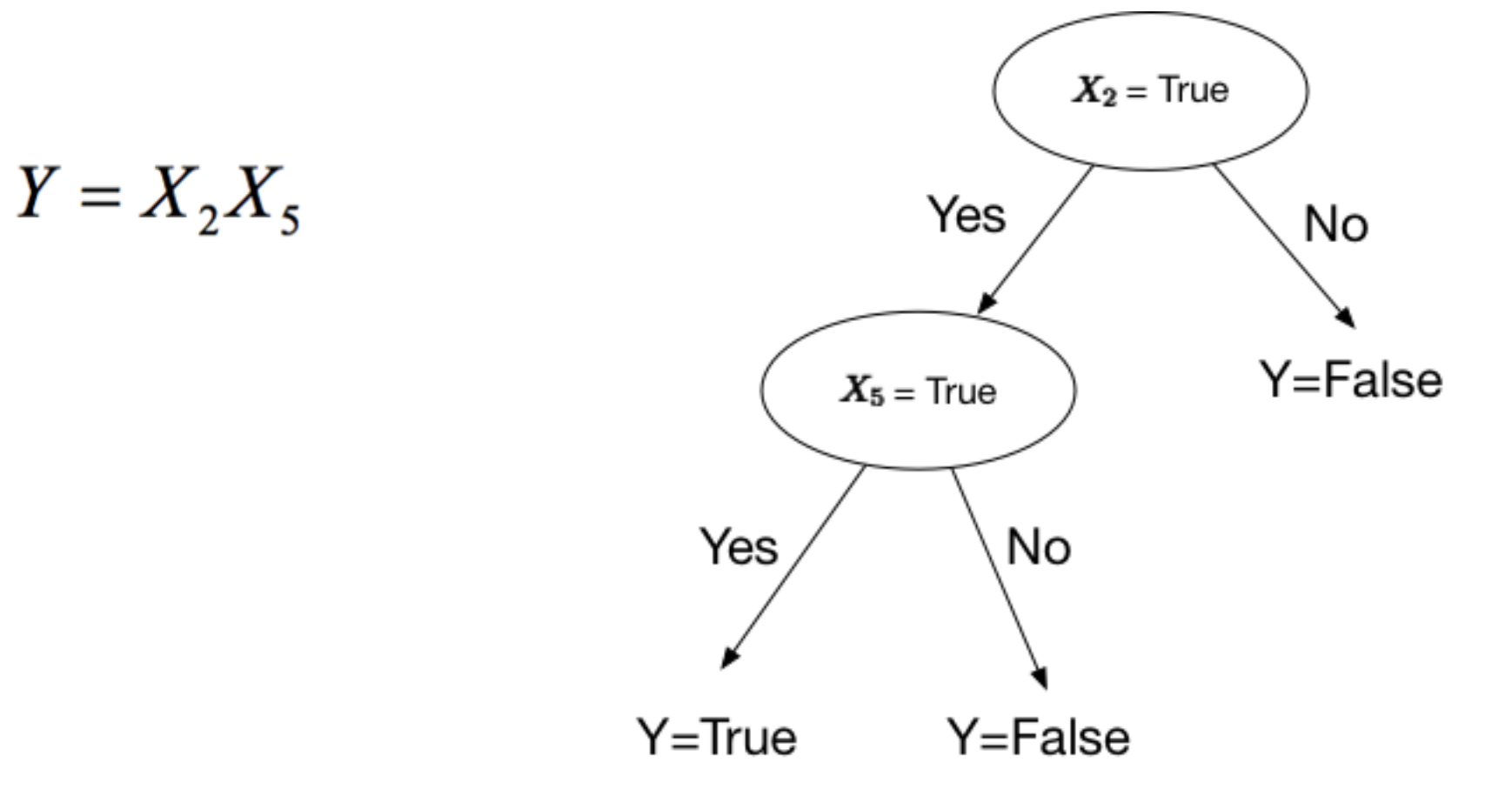

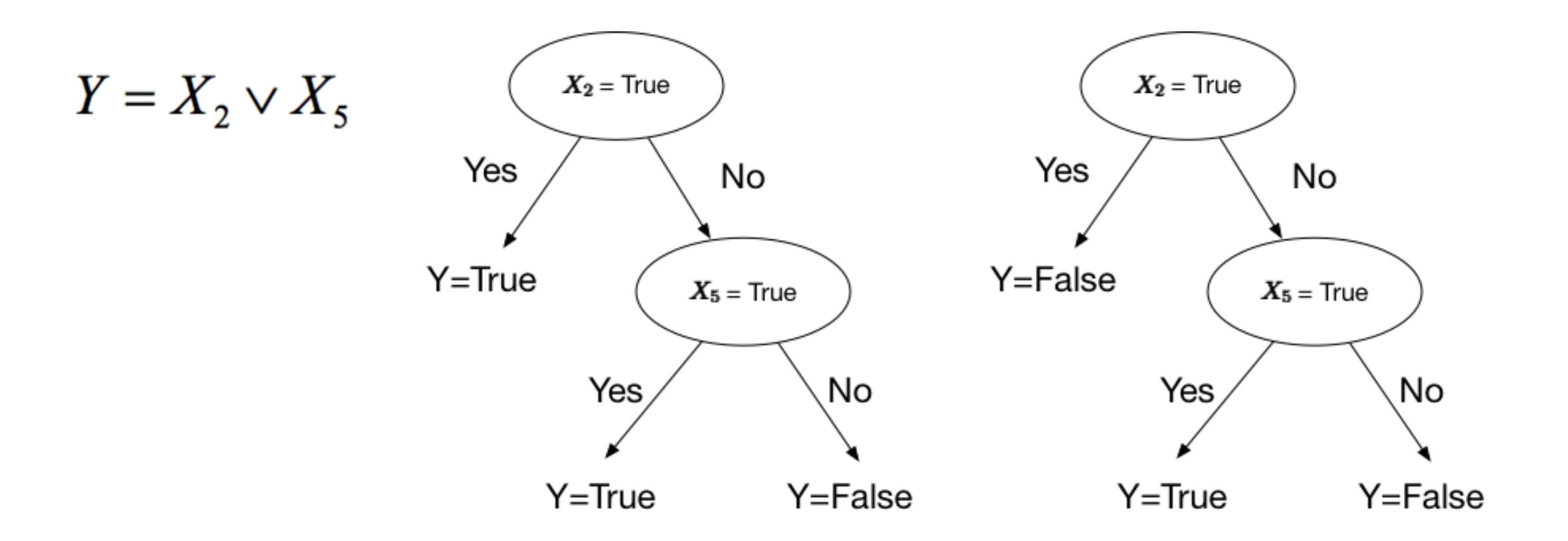

Wrong!

$$
Y = X_2 X_5 \vee X_3 \neg X_1
$$